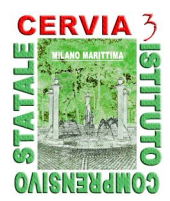

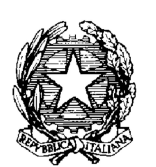

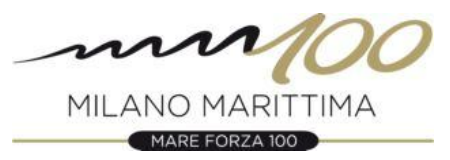

DISTRETTO SCOLASTICO N°40

# **ISTITUTO COMPRENSIVO STATALE CERVIA 3**

### **di Scuola dell'Infanzia, Scuola Primaria e Scuola Secondaria di 1° Grado**

Via Jelenia Gora, 2/r - 48015 MILANO MARITTIMA (RA) - Tel. 0544/994090 - Fax 0544/995229 CF: 92082610392 - E-mail: RAIC83000B@istruzione.it - Cod.Mec.: RAIC83000B www.terzocircolocervia.it - E-mail certificata: RAIC83000B @pec.istruzione.it

Circolare Interna n.144 Milano Marittima, 22 gennaio 2015

#### **AI DOCENTI DELLA SCUOLA SECOND. 1° GRADO "CERVIA 3"**

#### **OGGETTO: Scrutini 1° Quadrimestre A.S. 2014/15.**

Gli incontri per la formulazione degli scrutini del 1° quadrimestre sono previsti presso i locali della Scuola Sec. di 1° grado "Cervia 3" secondo il seguente calendario:

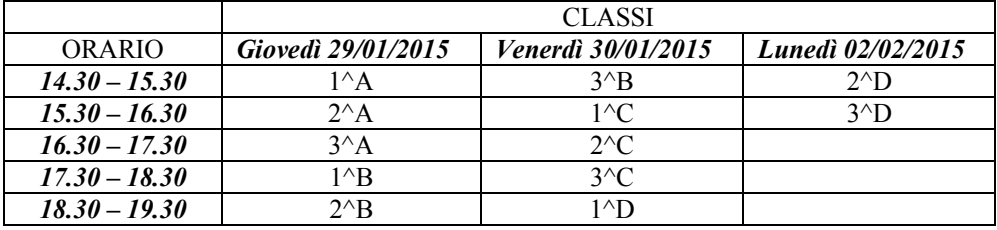

Gli scrutini dovranno avvalersi dell'utilizzo del programma *Argo ScuolaNext*. Si evidenziano le tappe principali:

1) **Inserimento voti da parte del singolo docente**: deve essere effettuato prima dello scrutinio per velocizzare le operazioni; si tenga presente che i voti o giudizi potranno essere modificati in sede di scrutinio sino a quando non verrà posto il blocco cliccando sulla relativa icona col lucchetto.

La procedura di inserimento voti è la seguente:

- entrare in *Argo ScuolaNext,* cliccare sulla scritta *scrutini* ( in basso a sinistra)
- cliccare sull'icona quadrata con i numeri. Si possono inserire sia i voti che il giudizio sintetico relativo ad ogni materia. Nel pagellino verranno riportati sia il voto che giudizio, se inseriti entrambi. Per gli alunni con carenze e o con piani personalizzati si potrà scrivere il voto e il giudizio.
- selezionare la classe
- nella finestra che compare dopo la scelta della classe selezionare le caselle "*Periodo della classe"* ( 1° quadrimestre) e "T*ipo di caricamento"* ( voti e assenze)
- cliccare sul nome della materia
- procedere inserendo i voti nelle caselle in corrispondenza di ciascun alunno

**OPPURE** 

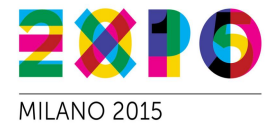

- cliccare sull'icona con la freccia azzurra rivolta verso il basso *("Importa voti dal registro elettronico"):* nella finestra che si aprirà scegliere il periodo, il tipo di registro e il tipo di valutazioni. Inoltre cliccare sulla casella *"Determina il voto da importare come media complessiva dei voti"*
- salvare cliccando sulla relativa icona in alto a sinistra.
- 2) **In sede di scrutinio** l'ingresso ad *Argo ScuolaNext scrutini* deve essere effettuato dall'ins. coordinatore di classe con la propria password
- 3) **Verifica e condivisione delle valutazioni** : cliccando sull'icona quadrata con i numeri, compare il tabellone con i voti di tutte le materie. Cliccando sul nome della materia le valutazioni sono modificabili
- 4) **Bloccare i voti** alla fine dello scrutinio cliccando sull'icona col simbolo del lucchetto.

## AL TERMINE DELLO SCRUTINIO:

- 5) **Stampare la tabella dei voti per classe** cliccando sull'icona *"stampa PDF del tabellone"* scegliere modello di stampa - *Tabellone 1° quadrimestre*. La tabella dei voti va firmata da tutti i docenti con obbligo di controllare i voti riportati. Si consiglia di salvare il documento cliccando sull'icona con freccia in basso, posta in alto a destra, poi scegliere "apri documento e poi salvare.
- 6) **Compilare e stampare il verbale** cliccando sull'icona *"accedi alla procedura di stampa dei verbali"* selezionare: *verbale scrutinio intermedio (con riporto dati).* Si raccomanda di leggere attentamente il verbale pre-compilato che dovrà essere completato in alcune parti e poi firmato da tutti i docenti presenti allo scrutinio.
- *7)* **Stampare le comunicazioni per i genitori** degli alunni con insufficienze, cliccando sull'icona *"stampa lettere di debito"* e scegliendo il documento *"Comunicazione debito formativo alle famiglie"*
- 8) **Consegnare in segreteria** il giorno successivo allo scrutinio la seguente documentazione:
	- il verbale firmato da tutti i docenti presenti allo scrutinio
	- la tabella sinottica, debitamente firmata
	- **(solo per la scuola secondaria di 1° grado)** le comunicazioni per le famiglie degli alunni con insufficienze.

Dopo lo scrutinio, anche nei giorni successivi, il coordinatore della classe provvederà a stampare il pagellino e ad apporvi **data dello scrutinio e firma**.

La consegna del pagellino ai genitori, che dovranno firmare per ricevuta l'apposito elenco, verrà effettuata in data **11 Febbraio dalle ore 15:00 alle ore 17:30**, dai docenti coordinatori di ciascuna classe (vedi ore previste nelle ore funzionali deliberate ad ottobre). Il coordinatore di plesso comunicherà in segreteria l'organizzazione e darà comunicazione alle famiglie tramite diario degli alunni.

Si ricorda che la compilazione dei registri in tutte le loro parti è dovere dell'insegnante, in quanto rientra nella funzione docente.

Cordiali saluti

IL DIRIGENTE SCOLASTICO - Edera Fusconi -

[Firma autografa sostituita a mezzo stampa ai sensi dell'art.3, comma 2 del D.Lgs. 39/1993]

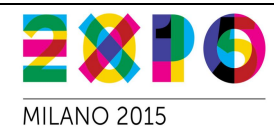